### **Dienst für Recht und Personal**

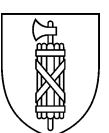

# **Hinweise zum Ausfüllen des Spesenformulars**

Die Spesenabrechnung erfolgt halbjährlich.

Die Tätigkeit der Mitglieder der Rekursstellen Volksschule wird nach der Verordnung über die Vergütungen an Mitglieder von Kommissionen sowie Expertinnen und Experten der kantonalen Verwaltung (sGS 145.1; abgekürzt Vergütungsverordnung KomEx) entschädigt.

### **Angaben**

- a) Indem *Datum* und *Zeitangaben* eingegeben werden, wird automatisch der Taggeldanspruch berechnet.
	- Landsitzungen/Veranstaltungen mit dem Bildungsrat dürfen in ganzer Länge (inkl. allf. Essen) aufgeschrieben werden
		- *Mit den Taggeldern abgegolten* sind die individuelle Vor- und Nachbereitung der Sitzungen einschliesslich Aktenstudium (vgl. Art. 2 Abs. 3 der Vergütungsverordnung KomEx).
- b) Die Angaben *Reiseziel* und *Gegenstand* sind für die Kontrolle *notwendig.*
- c) *Essen* kann abgerechnet werden, wenn ein ganzes Taggeld beansprucht werden kann und - die Abreise vor 11:00 Uhr oder die Rückkehr nach 13:00 Uhr erfolgte: Mittagessen
	- die Abreise vor 17:00 Uhr oder die Rückkehr nach 20:00 Uhr erfolgte: Abendessen
	- bei Übernachtungen auswärts: Morgenessen
- d) *Reisespesen* werden wie folgt abgerechnet:
	- nach Möglichkeit sind öffentliche Verkehrsmittel zu benützen, Autofahrten sind zu begründen (Verwendungsgrund, Start und Ziel angeben).
	- für Billette wird der volle Preis 2. Klasse erstattet (nicht Halbtax).
	- Kantonsmitarbeitende, deren OSTWIND-Abo subventioniert wird, können bei Reisen innerhalb des Kantons keine Reisespesen abrechnen; bei Reisen ausserhalb des Kantons können die Reisespesen ab Kantonsgrenze abgerechnet werden.
- e) Unter *weitere Spesen* können abgerechnet werden:
	- die Porto-Auslagen.
	- die Auslagen für *Konsumationen* bei Sitzungen, Verhandlungen oder Augenscheinen; die Vergütung beträgt höchstens Fr. 6.– pP (Art. 8 Abs. 1 der Vergütungsverordnung KomEx i.V.m Art. 122 Bst. b und Art. 123 Abs. 1 Bst. d der Personalverordnung [sGS 143.11]).
	- einmal jährlich ein *Jahresessen*. Geht dem Essen eine Sitzung voran, kann für diese ein entsprechendes Taggeld abgerechnet werden (das Essen selber fällt unter die Rubrik «privates Vergnügen» und kann zeitlich nicht angerechnet werden).
		- *Weitere Auslagen* wie Parkgebühren bei (begründeten) Autofahrten, Abschiedsgeschenke und dergleichen sind *mit den Taggeldern abgegolten* (vgl. Art. 8 Abs. 2 der Vergütungsverordnung KomEx).
		- Büro-, Kommunikations- und Informatikkosten sind in der festen Vergütung enthalten (vgl. Botschaft zum XII. Nachtrag zum Volksschulgesetz, ABl 2011, 2977 ff., S. 2991 unten).

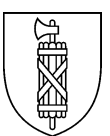

# **Ausfüllen des Excel-Formulars**

#### **Erstmaliges Ausfüllen**

- 1. Öffnen Sie die Datei *Spesenformular Rekursstellen.*
- 2. Vergewissern Sie sich, dass das Register «Personalien» aktiv ist.<sup>1</sup>
- 3. Füllen Sie die orange eingefärbten Zellen aus. Mit dem Ausfüllen der Funktion werden die festen Vergütungen automatisch ins Abrechnungsformular übertragen.
- 4. Wechseln Sie zum Register «Details».
- 5. Füllen Sie die Rubriken *Datum, Zeitangabe, Reiseziel, Gegenstand und ggf. Essen, Reisespesen, weitere Spesen und Übernachtung aus.* Beachten Sie dabei bitte folgende Eingabehinweise:
	- *Datum:* nur Tag und Monat (z.B. 3.5.)
	- *Zeitangabe:* Stunden und Minuten durch Doppelpunkt getrennt (z.B. 10:15)
	- *Geldbeträge:* nur den Betrag in Zahlen eingeben (z.B. 10.30); keine Währungsbezeichnung; zwischen Franken und Rappen einen Punkt verwenden, kein Komma.
- 6. Wechseln Sie ins Register «Abrechnung».
- 7. Prüfen Sie die Abrechnung summarisch (gerechnet wird automatisch).
- 8. Speichern Sie die Datei.
- 9. Leiten Sie die Datei weiter (vgl. Hinweise unten).

# **Erneutes Ausfüllen (für das jeweilige Folgesemester)**

- 1. Öffnen Sie die Datei *Spesenformular Rekursstellen*.
- 2. Wechseln Sie falls nötig in das Register *Personalien*.
- 3. Prüfen Sie, ob die Angaben noch zutreffen.
- 4. Passen Sie das Semester und das Jahr an.
- 5. Wechseln Sie in das Register Details.
- 6. Löschen Sie die Angaben des vergangenen Semesters.
- 7. Füllen Sie die Rubriken mit den neuen Angaben (vgl. oben Ziff. 5).
- 8. Wechseln Sie ins Register *Abrechnung*.
- 9. Prüfen Sie die Abrechnung summarisch (gerechnet wird automatisch).
- 10. Speichern Sie die Datei.
- 11. Leiten Sie die Datei weiter (vgl. nachstehende Hinweise).

#### **Weiterleitung**

#### *Mitglieder:*

Nach der Abspeicherung leiten Sie die Datei bitte per Mail an die Präsidentin oder den Präsidenten Ihrer Rekursstelle weiter.

 $1$  Sie können das Register wechseln, indem Sie das gewünschte Register unten rechts im Bildschirm anklicken.

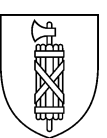

# *Präsidentin / Präsident*

- 1. Drucken Sie die von den Rekursstellenmitgliedern per Mail zugesandten Spesenformulare bitte aus und kontrollieren Sie diese auf ihre Richtigkeit.
- 2. Visieren Sie die Abrechnung.
- 3. Senden Sie die visierten Abrechnungen (Ausdrucke aller 3 Register) mit der eigenen visierten Abrechnung an:

Bildungsdepartement Dienst für Recht und Personal Daniela Cadosch Davidstrasse 31 9001 St.Gallen

### **Korrekturen**

Sofern Korrekturen erforderlich sind, teilen wir diese dem entsprechenden Präsidium mit Erläuterungen via E-Mail mit.

St.Gallen, Januar 2023